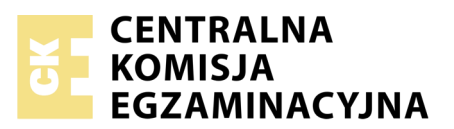

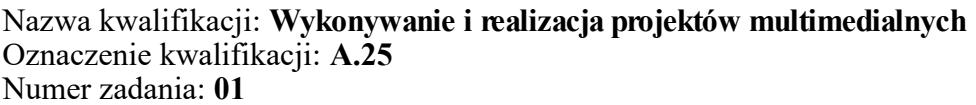

Numer PESEL zdającego\*

Miejsce na naklejkę z numerem Wypełnia zdający<br>
PESEL i z kodem ośrodka

> **A.25-01-18.06** Czas trwania egzaminu: **180 minut**

# **EGZAMIN POTWIERDZAJĄCY KWALIFIKACJE W ZAWODZIE Rok 2018 CZĘŚĆ PRAKTYCZNA**

*Układ graficzny © CKE 2018*

# **Instrukcja dla zdającego**

- 1. Na pierwszej stronie arkusza egzaminacyjnego wpisz w oznaczonym miejscu swój numer PESEL i naklej naklejkę z numerem PESEL i z kodem ośrodka.
- 2. Na KARCIE OCENY w oznaczonym miejscu przyklej naklejkę z numerem PESEL oraz wpisz:
	- swój numer PESEL\*,
	- oznaczenie kwalifikacji,
	- numer zadania,
	- numer stanowiska.
- 3. Sprawdź, czy arkusz egzaminacyjny zawiera 4 strony i nie zawiera błędów. Ewentualny brak stron lub inne usterki zgłoś przez podniesienie ręki przewodniczącemu zespołu nadzorującego.
- 4. Zapoznaj się z treścią zadania oraz stanowiskiem egzaminacyjnym. Masz na to 10 minut. Czas ten nie jest wliczany do czasu trwania egzaminu.
- 5. Czas rozpoczęcia i zakończenia pracy zapisze w widocznym miejscu przewodniczący zespołu nadzorującego.
- 6. Wykonaj samodzielnie zadanie egzaminacyjne. Przestrzegaj zasad bezpieczeństwa i organizacji pracy.
- 7. Po zakończeniu wykonania zadania pozostaw arkusz egzaminacyjny z rezultatami oraz KARTĘ OCENY na swoim stanowisku lub w miejscu wskazanym przez przewodniczącego zespołu nadzorującego.
- 8. Po uzyskaniu zgody zespołu nadzorującego możesz opuścić salę/miejsce przeprowadzania egzaminu.

#### *Powodzenia!*

*\* w przypadku braku numeru PESEL – seria i numer paszportu lub innego dokumentu potwierdzającego tożsamość*

# **Zadanie egzaminacyjne**

Wykonaj logo oraz dwa banery internetowe statyczny i animowany dla firmy USŁUGI IT. Wykorzystaj grafiki umieszczone na pulpicie komputera w skompresowanym folderze *A.25\_materiały\_1.7z* zabezpieczonym hasłem *A.25\_sSL-01*

Logo zaprojektuj w programie do grafiki wektorowej, zapisz w formacie wektorowym pod nazwą *logo\_wektorowe\_PESEL (PESEL* to Twój numer PESEL)*,* a także w formacie grafiki rastrowej pod nazwą *logo\_rastrowe\_PESEL*.

Na pulpicie komputera załóż folder o nazwie *PESEL*, utwórz w nim folder *IKONY* \_*PESEL. W* folderze *IKONY*\_*PESEL* zapisz grafiki z folderu *A.25\_materiały\_1*\*IKONY* w formacie PNG, w trybie koloru RGB.

Baner statyczny wykonaj w programie do grafiki rastrowej, wynik pracy zapisz w folderze *PESEL* w pliku *baner1\_PESEL.png.*

Baner animowany wykonaj w programie do grafiki rastrowej, wynik pracy zapisz jako projekt w folderze *PESEL* w pliku *baner2\_PESEL.psd* oraz w wersji do Internetu w pliku *baner2\_PESEL.gif.*

Poszczególne etapy zadania wykonaj zgodnie z opisem technologicznym. Po zapisaniu w folderze *PESEL* wszystkich wyników pracy, folder nagraj na płytę CD, sprawdź poprawność nagrania i podpisz płytę swoim numerem PESEL.

# **Opis technologiczny – wymagania dla logo**

Logo opracowane zgodnie z zamieszczonym wzorem – *Grafika 1* powinno zawierać:

- elementy w kolorze błękitnym: RGB (111, 201, 235) oraz białym: RGB (255, 255, 255),
- napis *USŁUGI IT* wyedytowany fontem *Arial Bold kursywa*.

Gotowe logo zapisz w trybie koloru RGB w formacie grafiki:

- wektorowej pod nazwą *logo\_wektorowe\_PESEL* z możliwością edycji poszczególnych obiektów,
- rastrowej w pliku *logo\_rastrowe\_PESEL.png.*

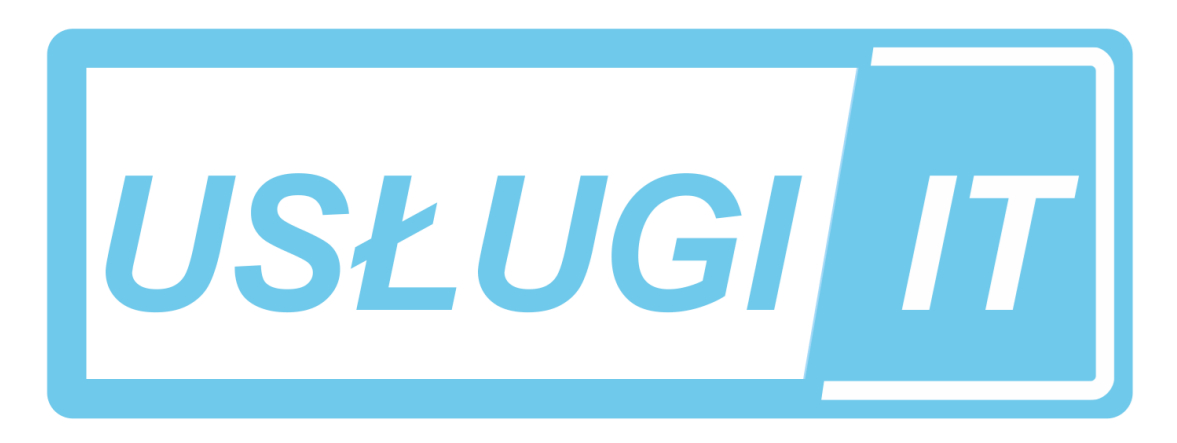

**Grafika 1** 

#### **Opis technologiczny – wymagania dla baneru 1**

Baner statyczny wykonany zgodnie z wzorem (*Grafika 2)* o wielkości 750x100 pikseli z białym tłem, w rozdzielczości dostosowanej do publikacji internetowych, powinien zawierać:

- logo z pliku *logo\_rastrowe\_PESEL.png* umieszczone z lewej strony banneru, nie wykraczające poza obszar o wielkości 230x100 pikseli*,*
- grafikę z pliku *it.jpg* z folderu *A.25\_materiały\_1.7z* umieszczoną z prawej strony baneru o wielkości 520x100 pikseli*,*
- napis PRZYWRÓĆ DANE W KILKA MINUT! o parametrach: font *Tahoma Bold,* 40 pkt*,* kolor napisu *RGB* (102, 204, 255), kolor obrysu *RGB* (255, 255, 255).

Gotowy baner zapisz w trybie koloru RGB w pliku *baner1\_PESEL.png.*

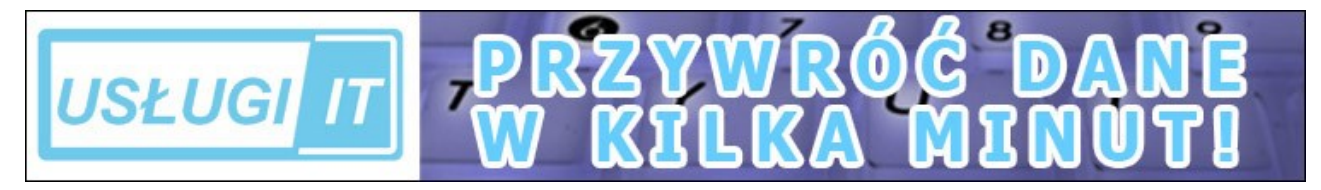

**Grafika 2**

# **Opis technologiczny – wymagania dotyczące baneru 2**

Baner animowany wykonany zgodnie z wzorem *(Grafika 3)* o wielkości 468x240 pikseli, w rozdzielczości dostosowanej do publikacji internetowych, powinien zawierać**:**

- białe tło,
- cztery jednakowej wielkości prostokąty przysłaniające tło w kolorach: błękitnym RGB (102, 255, 255) i żółtym RGB (255, 255, 153),
- napisy o parametrach: font *Tahoma*, 14 pkt, kolor *RGB (0, 0, 102),*
- ikony z folderu o nazwie *IKONY* rozmieszczone zgodnie ze wzorem banneru *Grafika 3*.

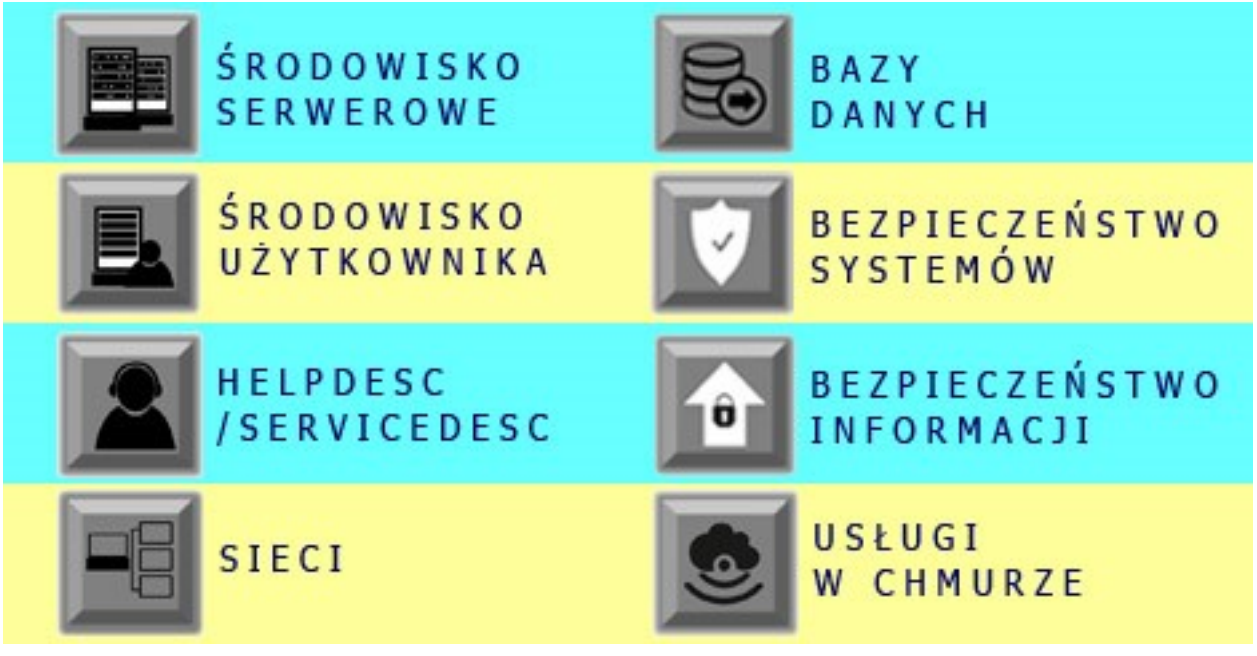

**Grafika 3**

# **Opis technologiczny – wymagania dotyczące przebiegu animacji** *baneru 2*

W opcjach wykonywania animacji należy wybrać jednokrotne odtwarzanie. Przez pierwszą sekundę animacji powinno być widoczne wyłącznie białe tło, a następnie pojawiają się:

- w 2 sekundzie pierwszy od góry (błękitny) prostokąt,
- w 3 sekundzie drugi od góry (żółty) prostokąt,
- w 4 sekundzie trzeci od góry (błękitny) prostokąt,
- w 5 sekundzie czwarty od góry (żółty) prostokąt,
- w 6 sekundzie ikona z pliku o nazwie *01środowisko serwerowe.png,*
- w 7 sekundzie napis *ŚRODOWISKO SERWEROWE*,
- w 8 sekundzie ikona z pliku *02środowisko użytkownika.png*,
- w 9 sekundzie napis *ŚRODOWISKO UŻY TKOWNIKA*,
- w 10 sekundzie ikona z pliku *03helpdesc.png*,
- w 11 sekundzie napis *HELPDESC/SERVICEDESC*,
- w 12 sekundzie ikona z pliku *04sieci.png*,
- w 13 sekundzie napis *SIECI*,
- w 14 sekundzie ikona z pliku *05bazy danych.png*,
- w 15 sekundzie napis *BAZY DANY CH*,
- w 16 sekundzie ikona z pliku *06bezpieczeństwo systemów.png*,
- w 17 sekundzie napis *BEZPIECZEŃSTWO SY STEMÓW*,
- w 18 sekundzie ikona z pliku *07bezpieczeństwo informacji.png*,
- w 19 sekundzie napis *BEZPIECZEŃSTWO INFORMACJI*,
- w 20 sekundzie ikona z pliku *08usługi w chmurze.png*,
- w 21 sekundzie napis *USŁUGI W CHMURZE*.

Poszczególne obiekty pozostają widoczne do końca cyklu odtwarzania.

Gotowy baner animowany zapisz w trybie koloru RGB w wersji:

- projektu z zachowaniem warstw w pliku baner2\_PESEL.psd,
- do internetu w pliku baner2 PESEL.gif.

#### **Czas przeznaczony na wykonanie zadania wynosi 180 minut.**

#### **Ocenie podlegać będzie 5 rezultatów:**

- $-$  logo,
- grafika z folderu *IKONY* \_*PESEL,*
- plik *baner1\_PESEL.png*,
- plik *baner2\_PESEL.psd, baner2\_PESEL.gif,*
- przebieg animacji.

Więcej arkuszy znajdziesz na stronie: arkusze.pl

Więcej arkuszy znajdziesz na stronie: arkusze.pl

Więcej arkuszy znajdziesz na stronie: arkusze.pl

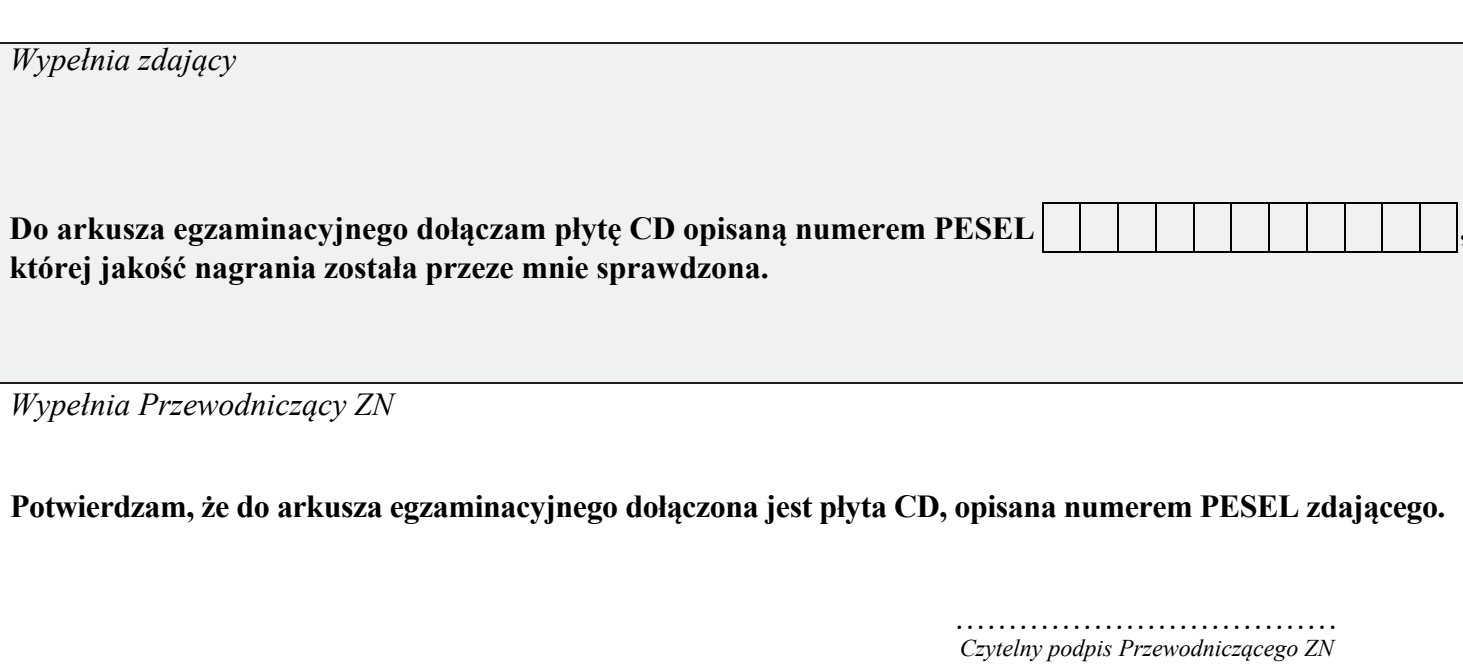